#### Rachel Andrew @ Patterns Day

### Perch, patterns, and old browsers.

- co-founder of Perch CMS
- An invited Expert to the CSS Working Group
- A Google Developer Expert
- A wearer of too many hats
- Blogging at <u>rachelandrew.co.uk</u>, on Twitter as
   @rachelandrew

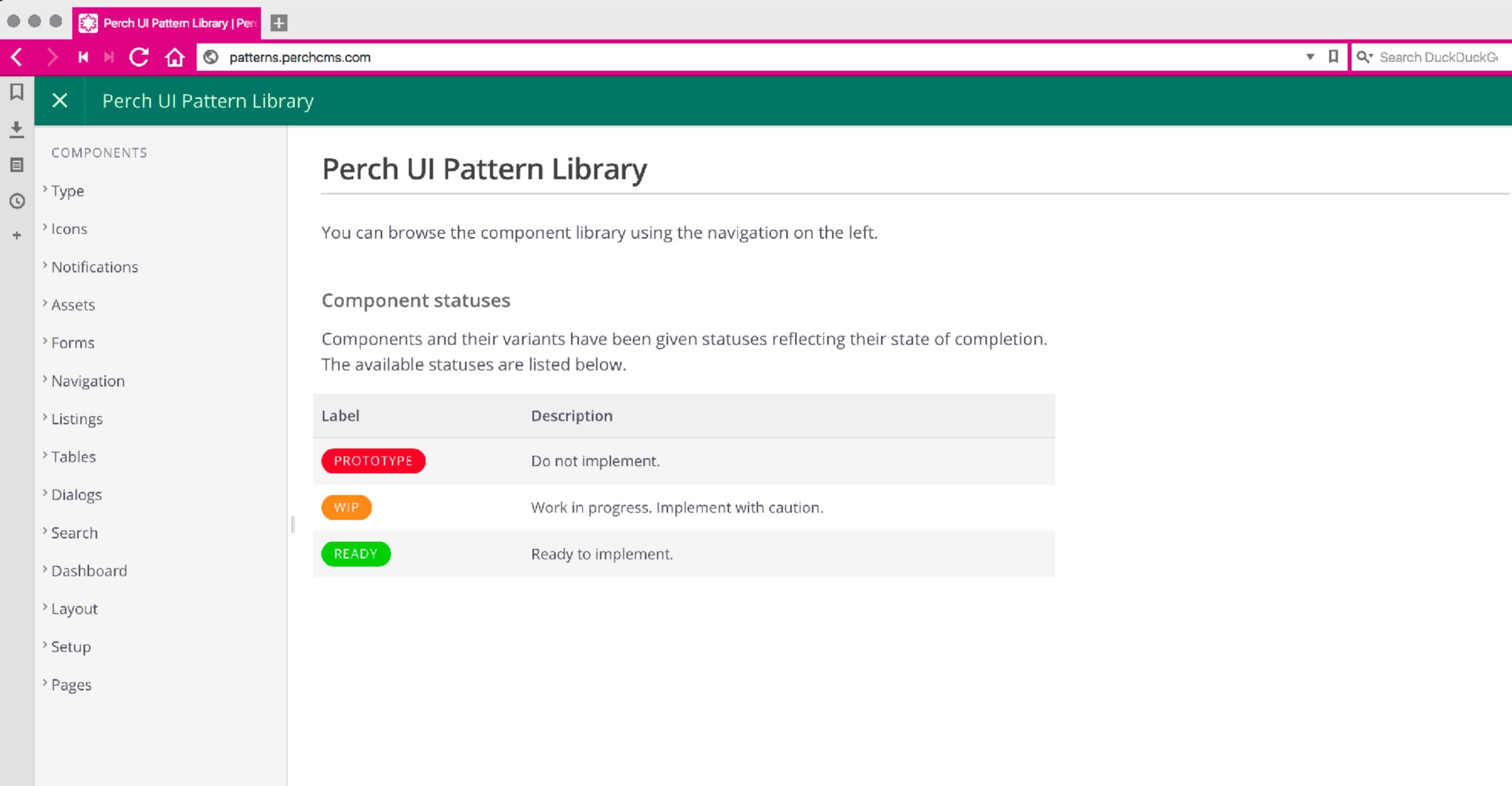

### Redesigning the Perch Control Panel.

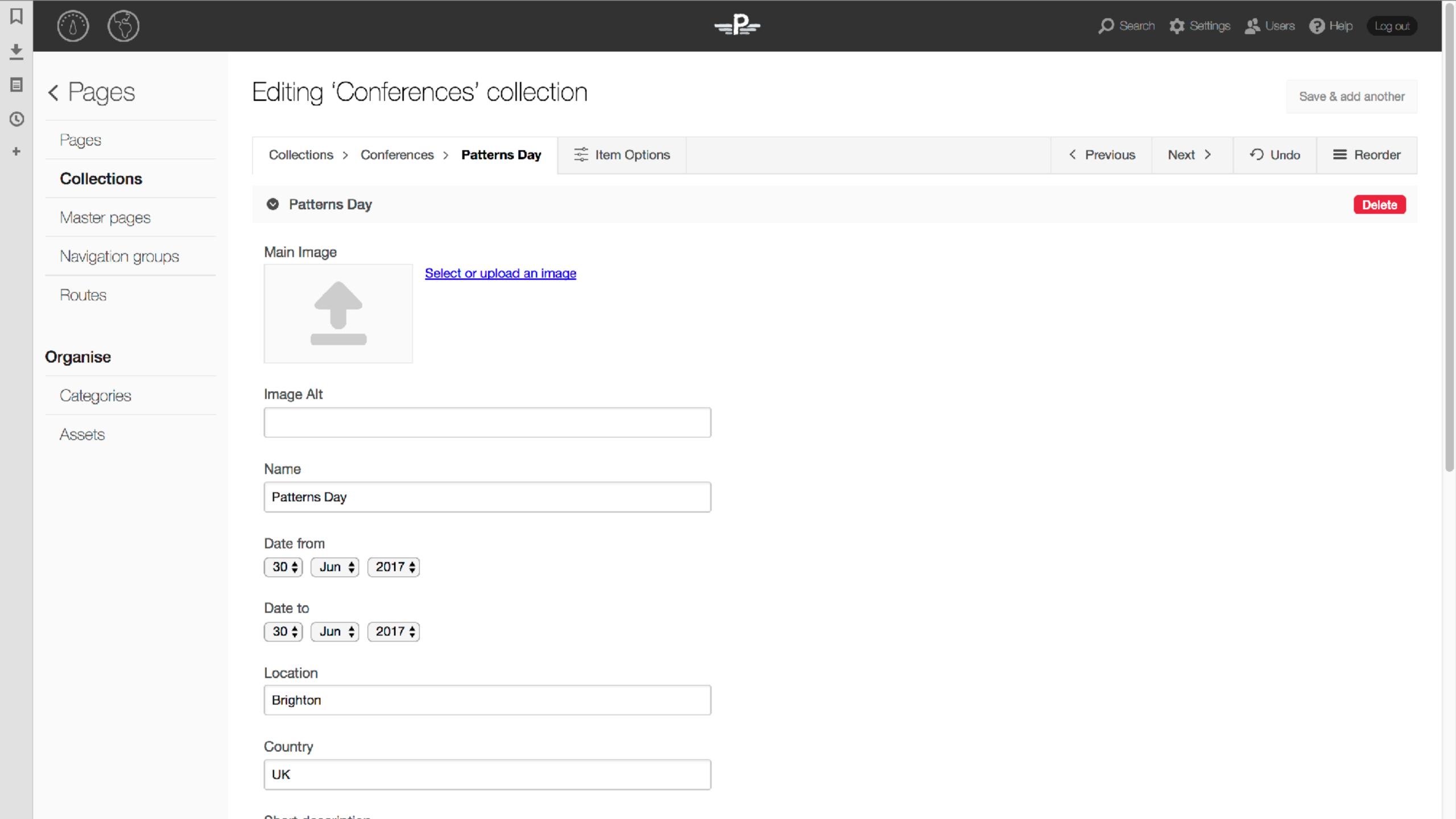

```
conference.html ×
       <div class="single-col">
       <perch:if exists="main_image">
       <div class="topintro">
        <img src="<perch:content id="main_image" label="Main Image" type="image" width="1080" />" alt="<perch:content id="main_image_alt" label="Image"</pre>
        Alt" type="smarttext" />" />
       </div>
       </perch:if>
  9
        <h1><perch:content id="conference_title" label="Name" type="smarttext" title="true" /></h1>
         <aside class="article-meta">
 10
          <perch:content id="conference_title" label="Name" type="smarttext" title="true" /> was held in <perch:content id="conference_date_from"</p>
 11
           label="Date from" type="date" required="true" format="F, Y" />
 12
           <perch:content id="conference_date_to" label="Date to" type="date" suppress="true" />
           <perch:if id="conference_country_id" value="online" match="neq">
 13
           in <perch:content id="conference_location" type="smarttext" label="Location" />, <perch:content id="conference_country" type="smarttext"
 14
           label="Country" />.
           </perch:if>
 15
           16
          <perch:related id="presentations" collection="Presentations" label="Select presentations">
          <perch:before>Speaking about: </perch:before>
 18
 19
         <a href="/speaking/topics/<perch:content id="presentation_slug" />"><perch:content id="presentation_title" label="Name" type="smarttext"
         title="true" /></a>
 20
 21
         <perch:after></perch:after>
 22
          </perch:related>
 24
        </aside>
 25
          <div class="content">
           <perch:content id="conference_desc" label="Short description" type="textarea" size="s" markdown="true" editor="markitup" />
 28
 29
 30
          31
            <a href="<perch:content id="conference_url" label="URL" type="text" />">Event website</a>
            <perch:repeater id="resources" label="Resource Links">
 32
```

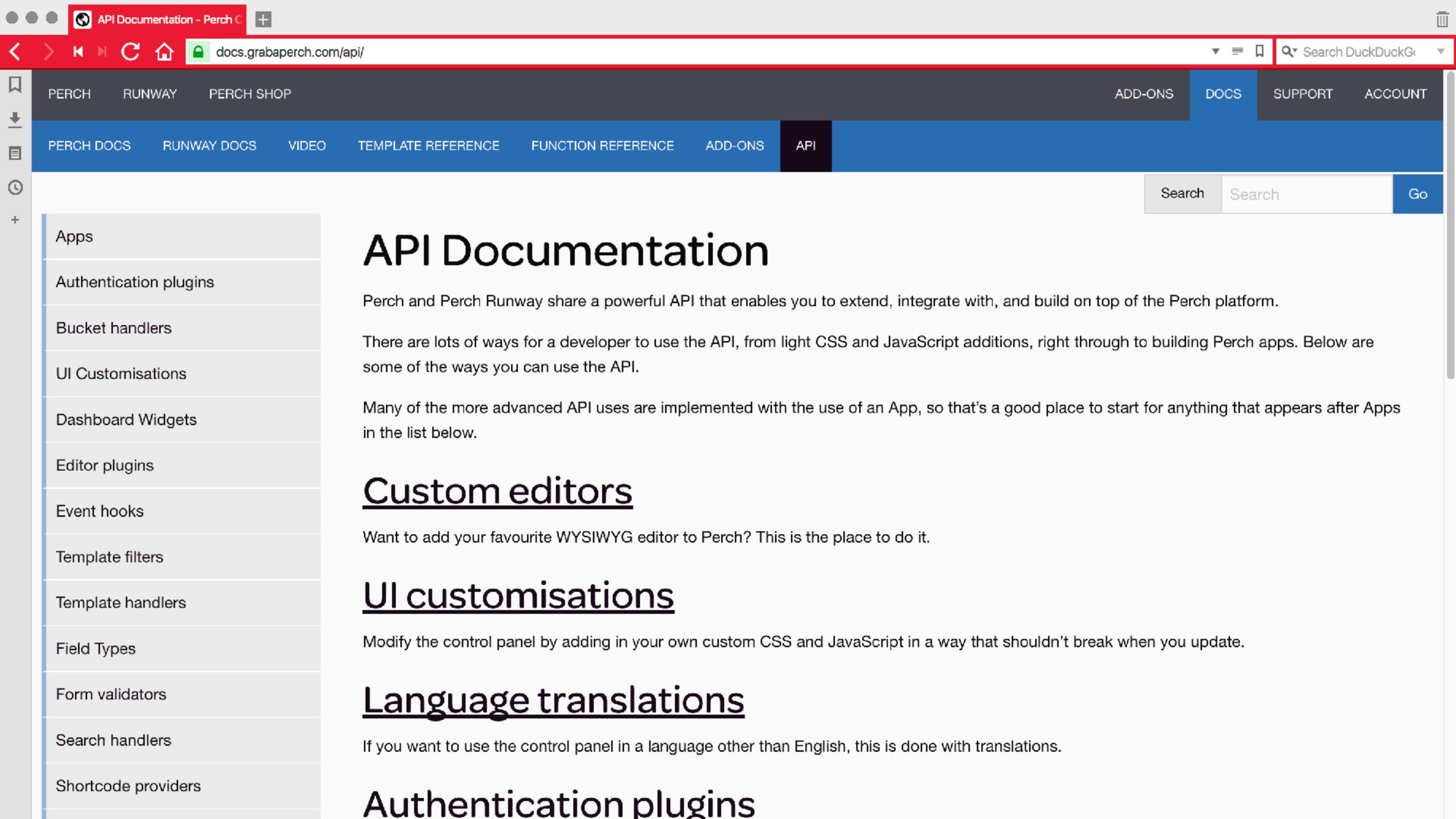

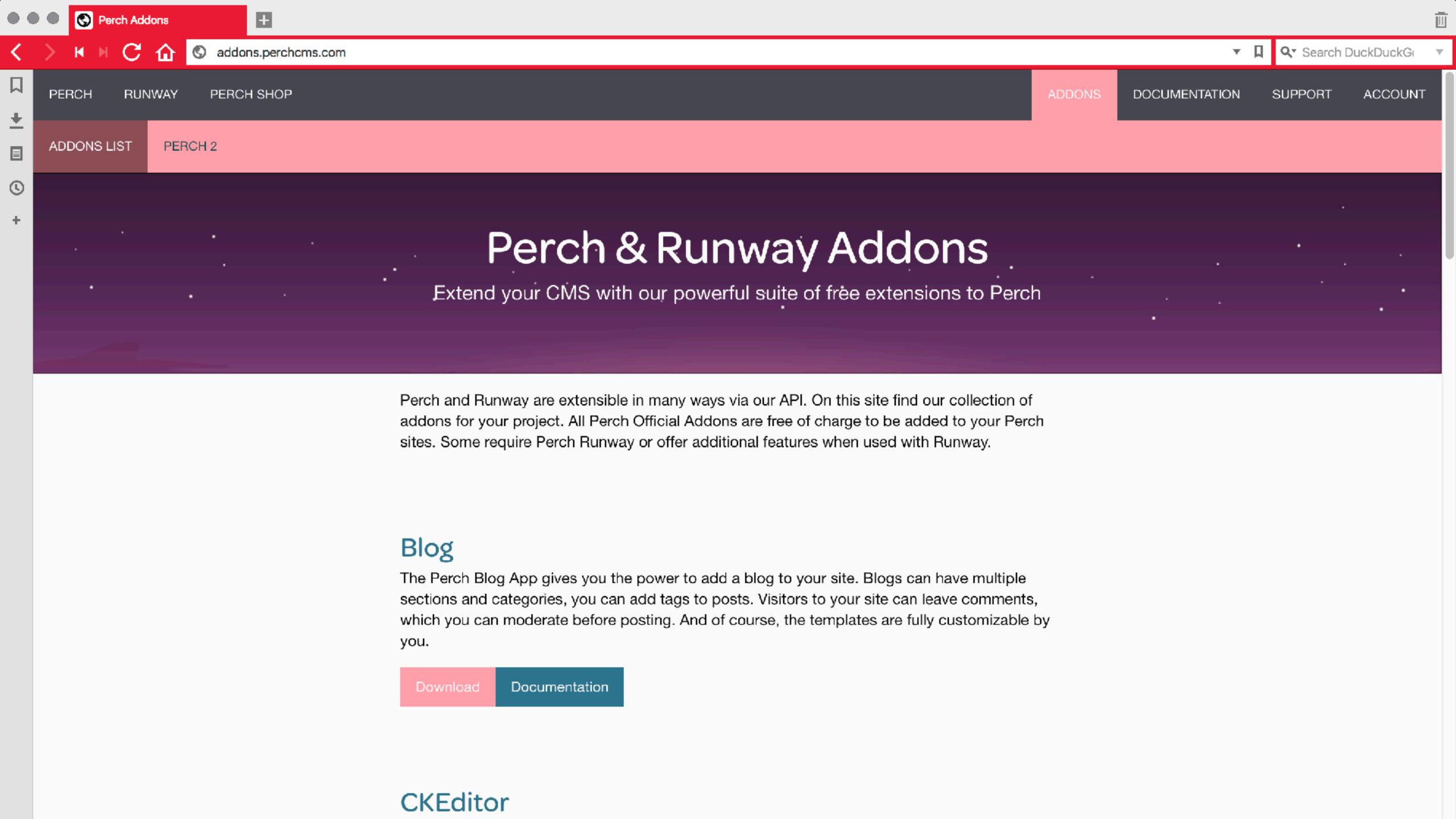

The Perch UI has to exist as a set of independent components that can be displayed in any order.

### We needed a pattern library.

- Lots of duplication copying and pasting code around
- Slow to make changes across items using the same markup
- Had to encode markup for display and also keep that up to date
- Would be unlikely to keep it up to date after launch as changes were painful

### Pattern library tooling

#### Requirements for a pattern library tool

- Somewhere to document design decisions
- A system to organise and separate components
- Something that would remain up to date once the product shipped
- Something we could make available to our third party add-on developers as a reference for their Perch add-ons

# Many systems at the time assumed we were building a website.

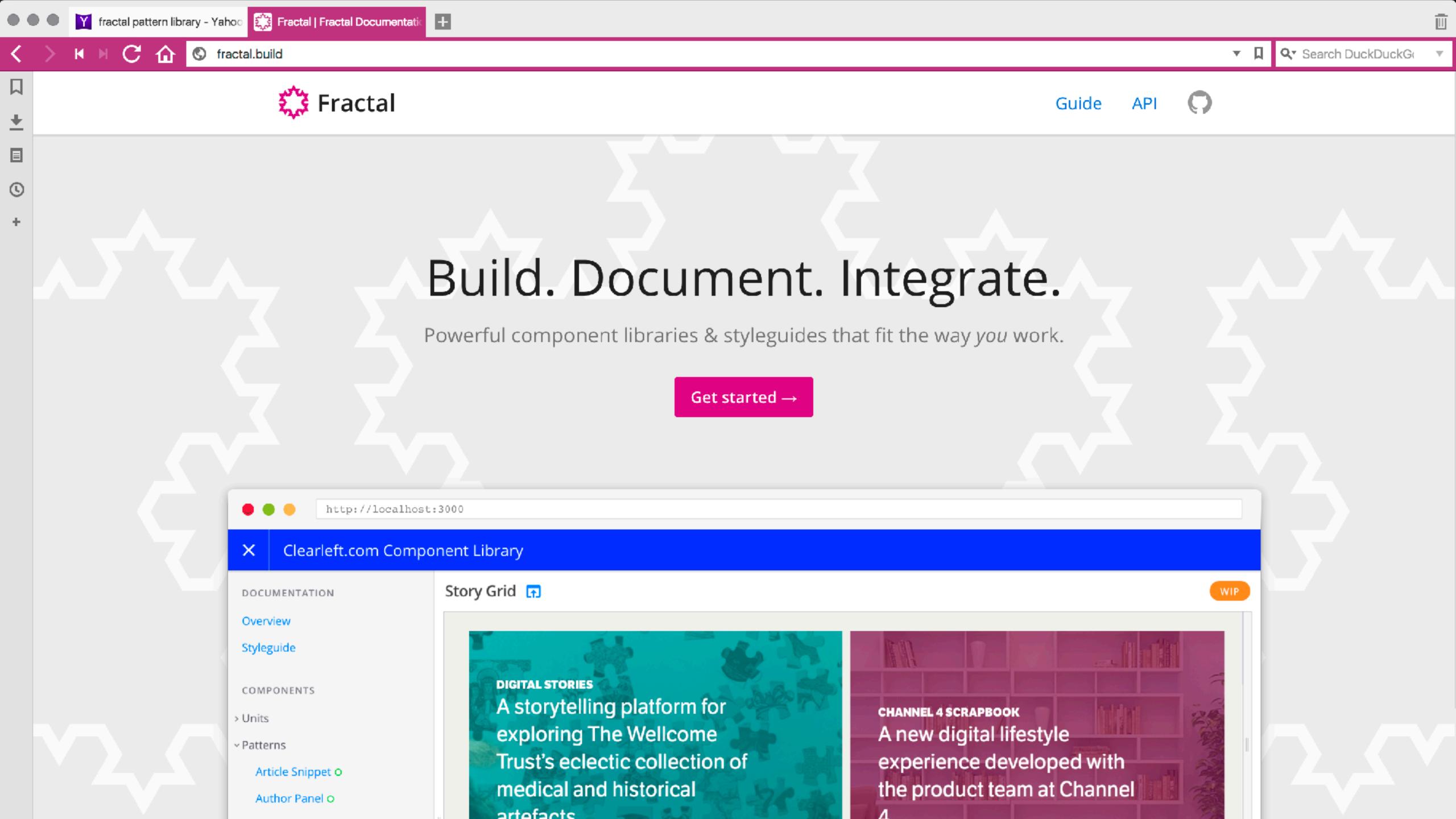

#### We chose Fractal because:

- It didn't assume the shape of our project no assumption of a 'homepage' for example
- It left the organisation of components and naming up to us
- It didn't dictate which build tools were used for the end CSS
- Allowed documentation to be stored alongside patterns
- Could export to HTML in order that we could make it available online

### Pattern Library as Source of Truth.

## Fractal is where the CSS for the Perch UI is built.

```
READY
   Notification Bar 😱
      Something very notable has occured. Find out more about it.
                                                                                                                                                          Submit
       A Something very notable has occured. Find out more about it.
                                                                                                                                                          Submit
      Something very notable has occured. Find out more about it.
                                                                                                                                                          Submit
      Something very notable has occured. Find out more about it.
                                                                                                                                                          Submit
                       notification-bar.hbs
     .notification {
       padding: 10px $main-gutter;
       @include font-scale(m, helvetica);
     .notification .button {
       float: right;
                                                                                                     notification-bar.hbs x
p notification-bar.scss
                                                                                                            div role="alert" class="notification {{ class }}"
     .notification svg {
                                                                                                            {{ icon icon }}
       vertical-align: middle;
                                                                                                            Something very notable has occured. <a href="#" class="notification-link">Find out more about it.</a>
       margin-right: 5px;
                                                                                                            {{ render button }}
       margin-top: -3px;
                                                                                                            </div>
     .notification + .notification {
       border-top: 1px solid ■#fff;
     .notification.notification-alert,
     .notification.notification-alert a.notification-link {
       background-color: palette(alert, light);
       color: palette(alert);
     .notification.notification-alert svg {
       fill: palette(alert);
```

### Naming things is hard.

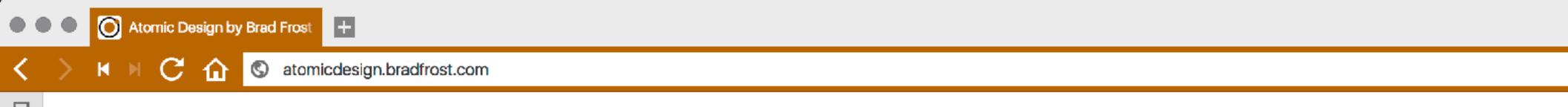

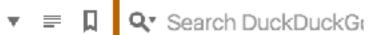

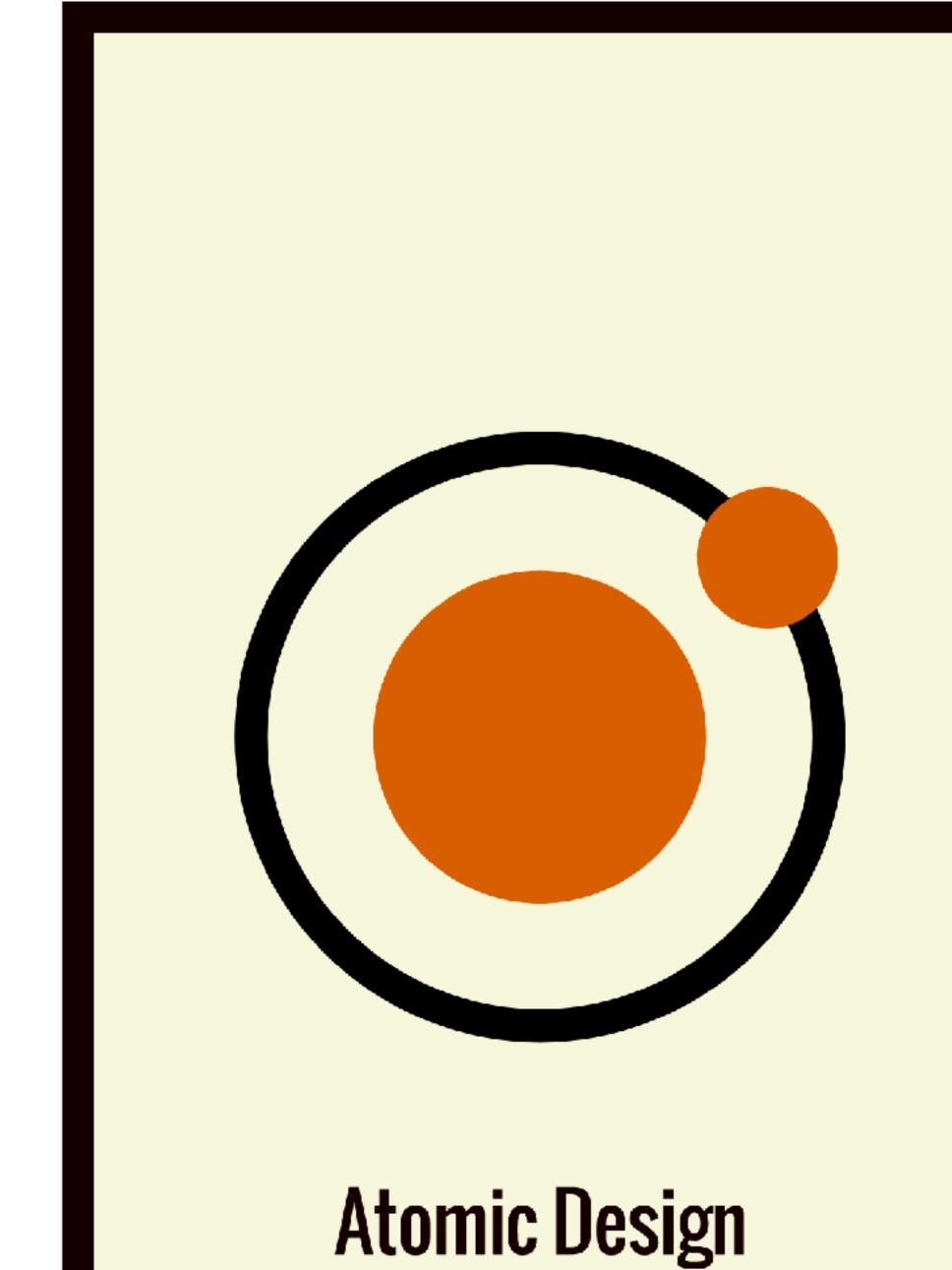

╚

### Atomic Design by Brad Frost

We're tasked with making interfaces for more users in more contexts using more browsers on more devices with more screen sizes and more capabilities than ever before. That's a daunting task indeed. Thankfully, design systems are here to help.

Atomic Design details all that goes into creating and maintaining robust design systems, allowing you to roll out higher quality, more consistent UIs faster than ever before. This book introduces a methodology for thinking of our UIs as thoughtful hierarchies, discusses the qualities of effective pattern libraries, and showcases techniques to transform your team's design and development workflow.

order the book

read now

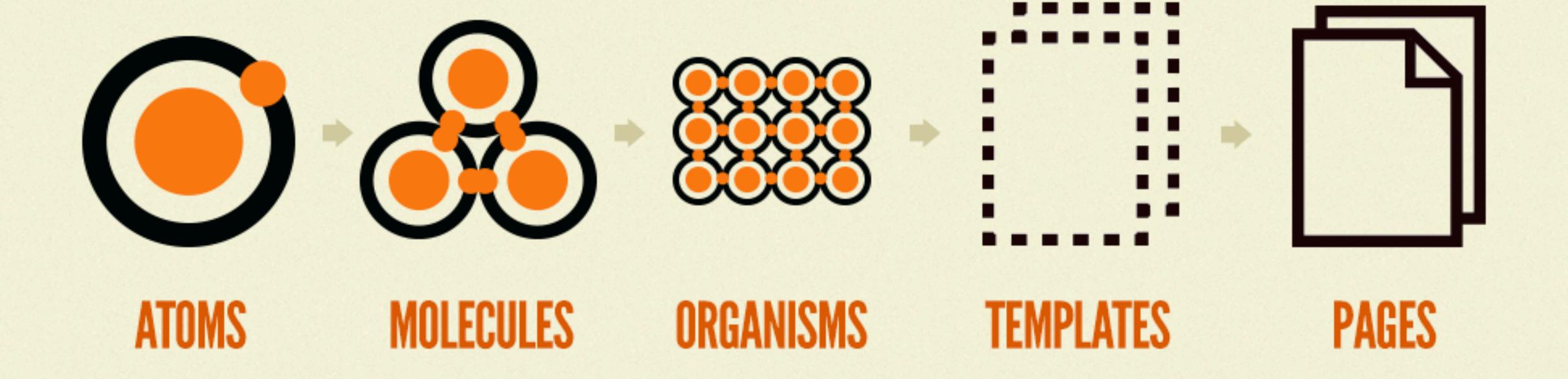

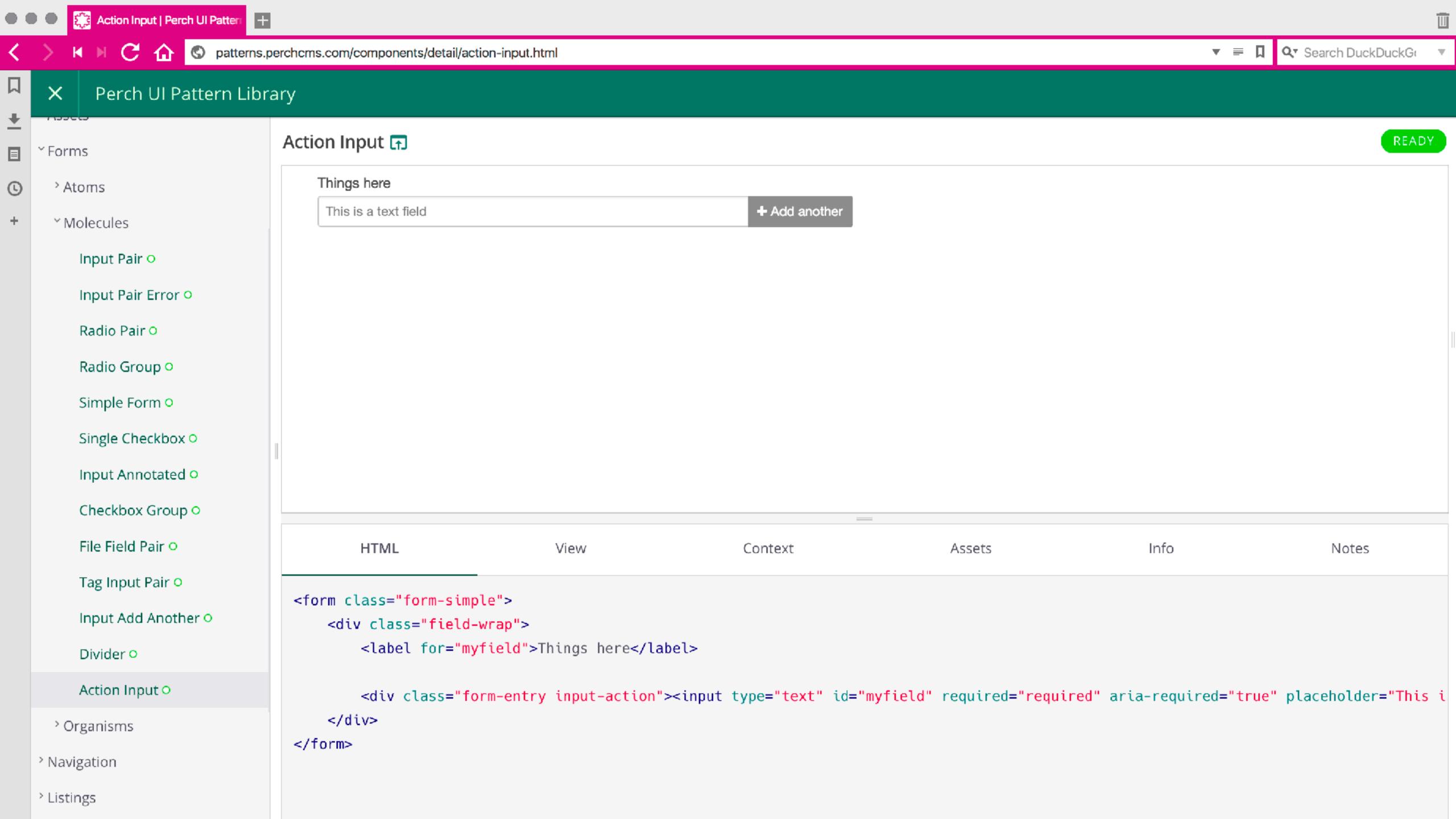

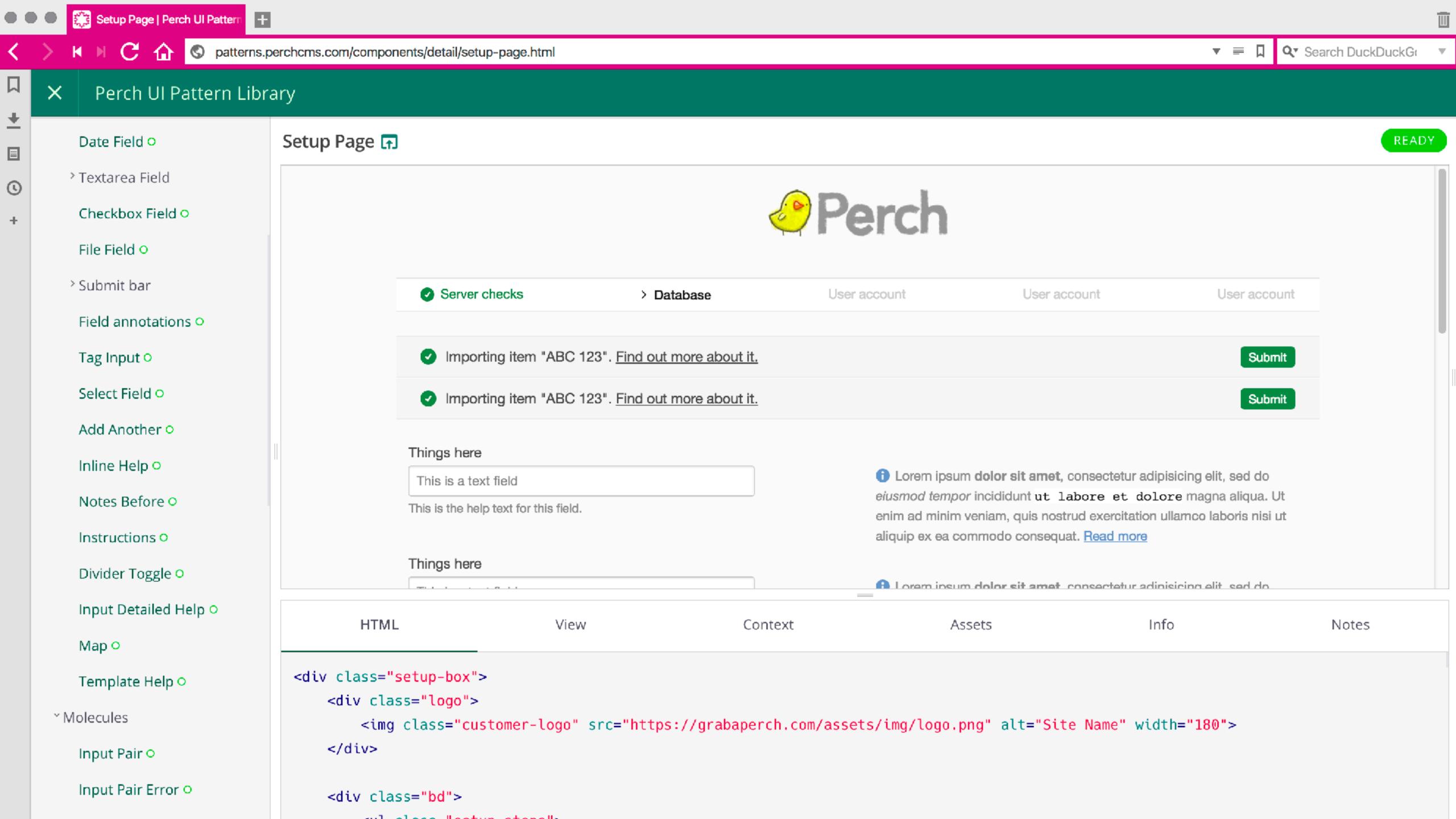

# Don't stress about naming. It will become clearer as you build.

## Don't be afraid to refactor, and choose a tool that enables this.

#### **⊿** PERCH-PATTERN-LIB

- 01-atoms
- 01-notification-bar
- Js notification-bar.config.js
- notification-bar.hbs
- provision for some provision for some provisio
- ① README.md
- ▶ 02-notification-block
- ▶ 03-heading-notification
- ▶ 10-assets
- ▲ 12-forms
  - ▶ 01-atoms
  - 02-molecules

#### ■ 01-input-pair

- input-pair--detailed-help.hbs
- input-pair--help-before.hbs
- {} input-pair.config.json
- input-pair.hbs
- f input-pair.scss
- ① README.md
- ▶ 02-input-pair-error
- ▶ 03-radio-pair
- ▶ 04-radio-group
- ▶ 05-simple-form

### Reduced Test Case First development

### Perch supports right back to IE9.

\* supports doesn't mean 'looks the same'

## I didn't worry about old browsers until after we had built the UI.

Flexbox & Grid are so different. If you build using old methods first you won't take advantage of their creative possibilities.

### Start with solid markup.

## Build your up to date experience using up to date methods.

Then look at the browsers that don't support these newer methods.

### Time spent dealing with old browsers, back to IE9 for the Perch UI?

About a day.

When faced with a confusing broken mess, we strip it back to a reduced test case.

## Components are already a reduced test case.

Work in the Pattern Library to test and fix each component in turn. Starting with the smallest version - in our case our 'atoms'.

By the time you get to the main layouts you may find it all just works.

If not, remember your layout is just another component, into which other things sit.

# Working pattern library first is a very good way to start using new CSS.

### Use Grid on a small element of your design.

### A grid component

Creating a grid with as many columns as will fit. Items with a class of 'tall-panel' span two rows.

```
.wrapper {
 display: grid;
 grid-gap: 10px;
 margin: 0 auto;
 grid-template-columns:
   repeat(auto-fill, minmax(200px, 1fr));
 grid-auto-rows:
   minmax(150px, auto);
.tall-panel {
 grid-row-end: span 2;
```

| My header |         |         |         |
|-----------|---------|---------|---------|
| Panel A   | Panel B | Panel C | Panel D |
| Panel E   | Panel F |         | Panel G |
| Panel H   | Panel I | Panel J |         |

| My header |
|-----------|
| Panel A   |
| Panel B   |
| Panel C   |
| Panel D   |
| Panel E   |
| Panel F   |
|           |

#### No Grid?

Use Flexbox as a fallback

```
.wrapper {
 display: flex;
 flex-wrap: wrap;
.wrapper {
 display: grid;
 grid-gap: 10px;
 margin: 0 auto;
 grid-template-columns:
    repeat(auto-fill, minmax(200px, 1fr));
 grid-auto-rows:
    minmax(150px, auto);
.panel {
 margin-left: 5px;
 margin-right: 5px;
 flex: 1 1 200px;
.tall-panel {
 grid-row-end: span 2;
@supports (display: grid) {
  .wrapper > * {
    margin: 0;
```

My header Panel C Panel D Panel A Panel B Panel E Panel F Panel G Panel H Panel I Panel J My footer

Keep fallback code with the component in the pattern library.

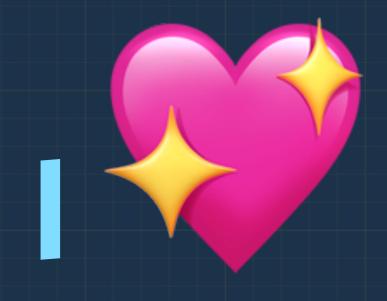

### pattern libraries!

# Designing a component seems less overwhelming than designing a whole site.

# Developing CSS in the Pattern Library makes CSS more manageable.

Pattern library first keeps the build process and the runtime process separate.

Components are reduced test cases.

Allowing you to more easily embrace new techniques and deal with old browsers.

Choose tools that allow you to refactor the pattern library as things change.

Make the pattern library the source of truth and it can't get out of date.

#### Links & Things

The Perch Pattern Library:

http://patterns.perchcms.com

Fractal:

http://fractal.build/

Atomic Design:

http://atomicdesign.bradfrost.com/

Patterns on Grid by Example:

https://gridbyexample.com/patterns/

Grid fallbacks and overrides cheatsheet:

https://rachelandrew.co.uk/css/cheatsheets/grid-fallbacks

@rachelandrew

Resources and slides: <a href="https://rachelandrew.co.uk/speaking/event/patterns-day">https://rachelandrew.co.uk/speaking/event/patterns-day</a>

## Thank you!